## **Jak ściągnąć i rozpakować spakowane pliki na przykładzie pliku bota kci**

Plik bota ściągamy ze strony *polfanu* [\(http://polfan.com.pl\)](http://polfan.com.pl/)

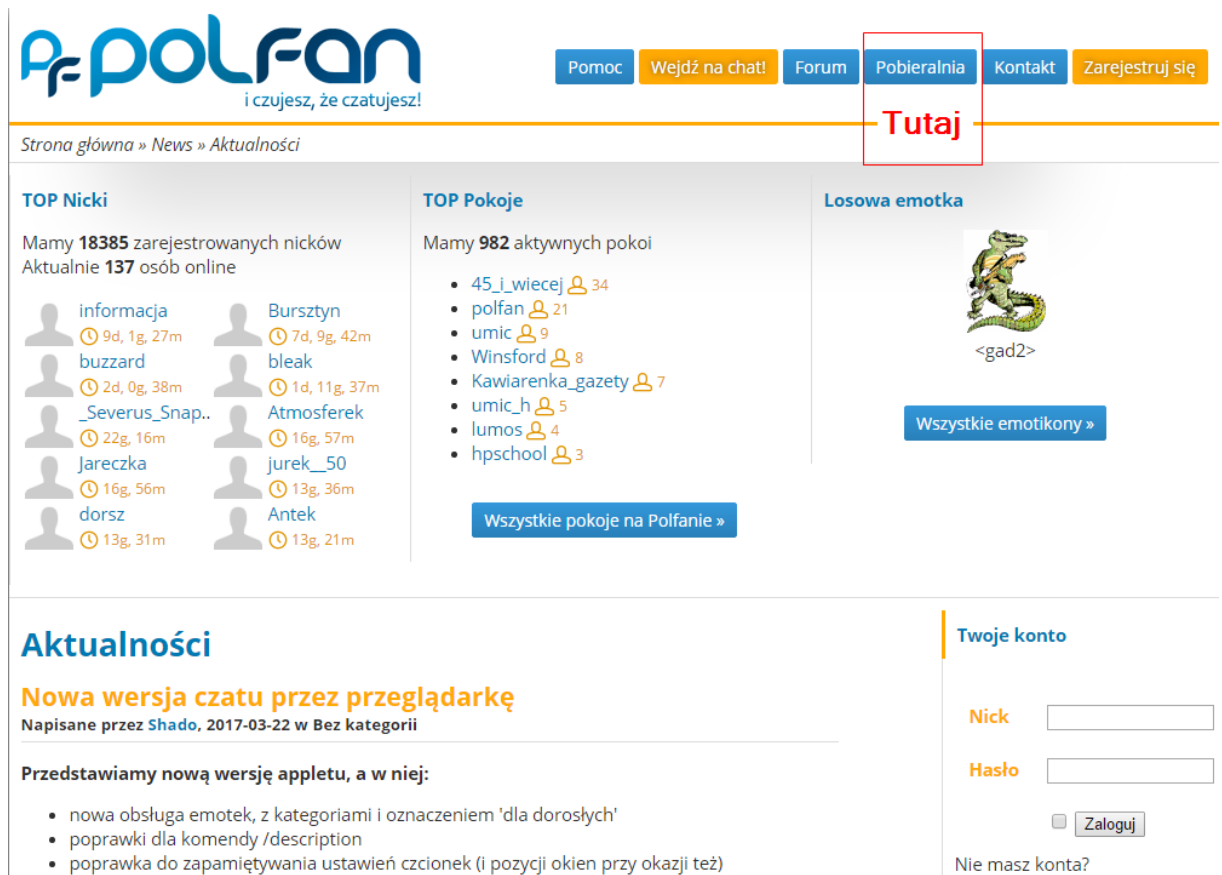

## lub ze strony *Chata Świata Magii* [\(http://chatsm.pl\)](http://chatsm.pl/)

Co nowego?

· Profile użytkowników,

Google Play.

· naszej aplikacji mobilnej szukaj już w

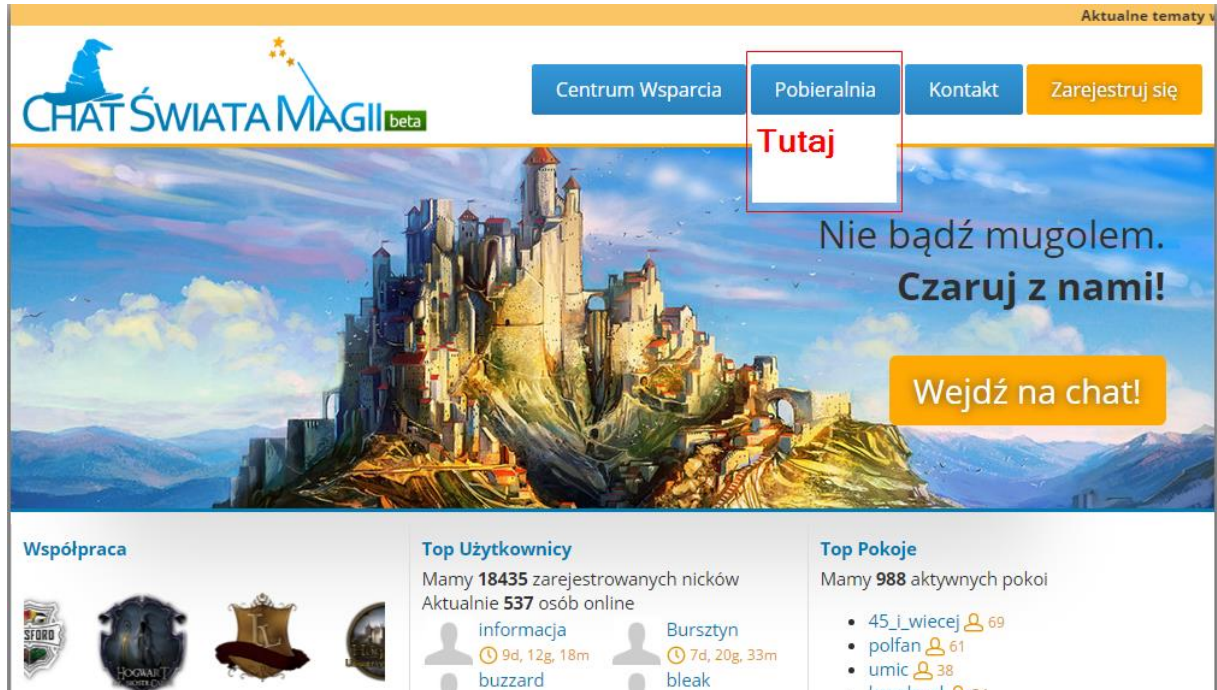

**12d, 11g, 29m** 

**1d, 9g, 7m** 

1d, 0g, 12m

Sympatyk\_bot

Antek

 $\bigcirc$  17g, 3m

Severus\_Snap.. wirek\_50

 $\sim$ 

**1d, 22g, 28m** 

**1d, 0g, 27m** 

 $-keks$ 

Wera

 $020g, 56m$ 

**C** 13g, 47m

- hpschool <u>A</u> 34
- Winsford <u>A</u> 33
- Kawiarenka\_gazety <u>&</u> 22
- Hagrid **A** 20
- krysztalowa\_komnata <u>A</u> 17

Wszystkie pokoje »

klikając w niebieski przycisk **Pobieralnia.**

Kliknięcie przenosi na podstronę z dostępnymi aplikacjami do ściągnięcia i wybieramy stosowny plik, który chcemy ściągnąć klikając w [pobierz].

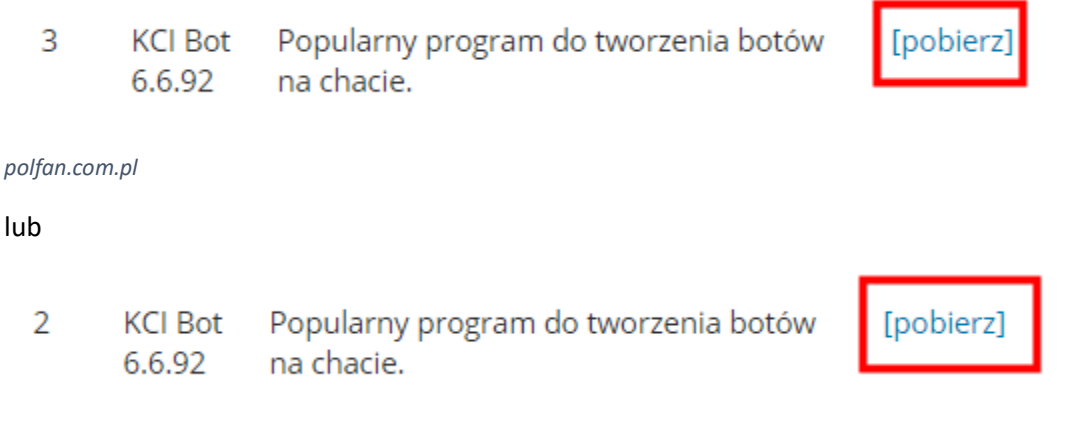

## *chatsm.pl*

Ściągnięty plik zapisujemy u siebie na dysku komputera (lub na nośniku pamięci zewnętrznej).

Plik ma rozszerzenie **.rar**, czyli jest spakowany. Trzeba go rozpakować. Możemy to zrobić na dwa sposoby:

- 1. klikamy prawym przyciskiem myszy (ppm) na pliku i z menu kontekstowego wybieramy opcję *Wyodrębnij*. Następnie postępujemy zgodnie z instrukcjami, które się pojawiają na ekranie. Przechodzimy do folderu, gdzie jest nasz wyodrębniony plik.
- 2. Ściągamy z Internetu program rozpakowujący *WinRaR* lub *WinZiP* lub jakiekolwiek inny, który rozpakowuje archiwa (pliki spakowane).

Ograniczę się do programu WinRaR. Aplikację ściągamy ze strony <http://www.win-rar.com/download.html?&L=0>

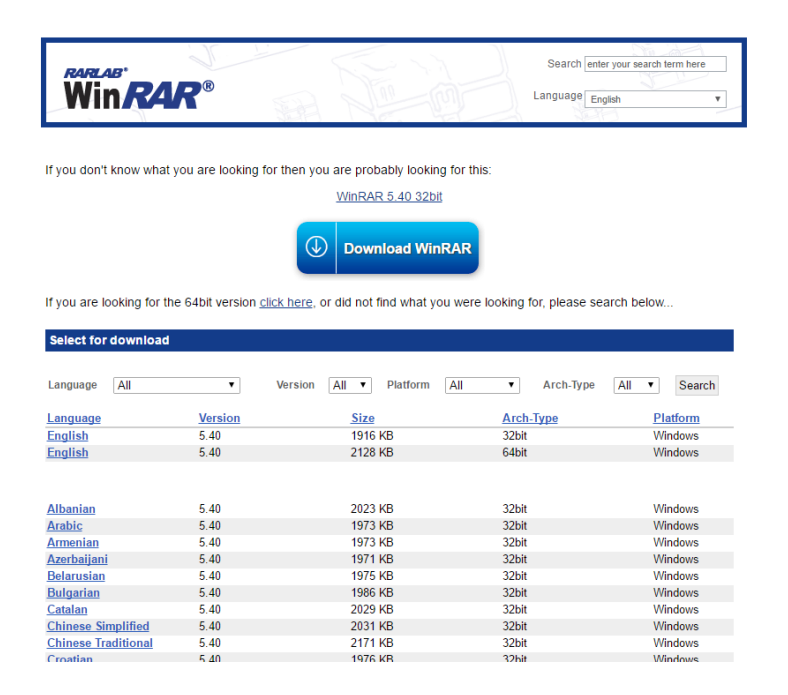

lub jakiejkolwiek innej.

Ściągnięty plik uruchamiamy i instalujemy na komputerze (lub na nośniku pamięci zewnętrznej).

Następnie na ściągniętym pliku .rar klikamy ppm i wybieramy z menu kontekstowego *Otwórz za pomocą…* i z dostępnej listy aplikacji wybieramy WinRaR. Klikamy OK i nasz plik zostaje rozpakowany do swego folderu.